Slik fjerner og endrer du spørsmål- og lager egne Samme framgangsmåte på vare- og tjenesteskjemaene

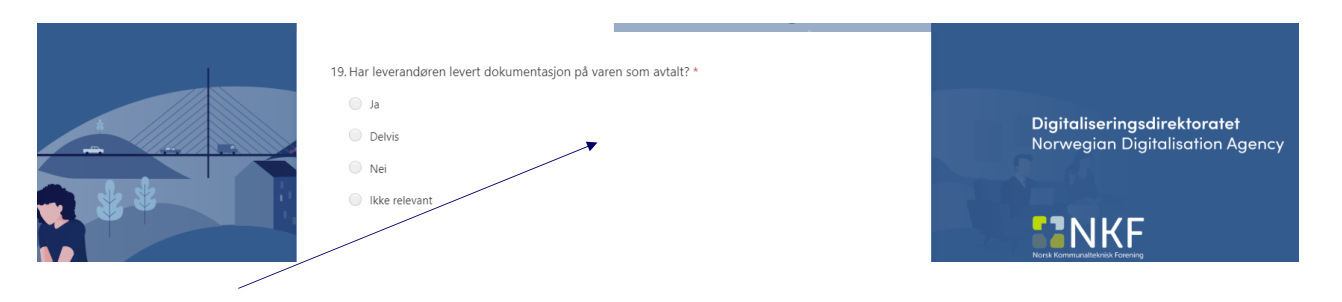

• Legg musepekeren på spørsmål du ønsker å gjøre noe med og trykk

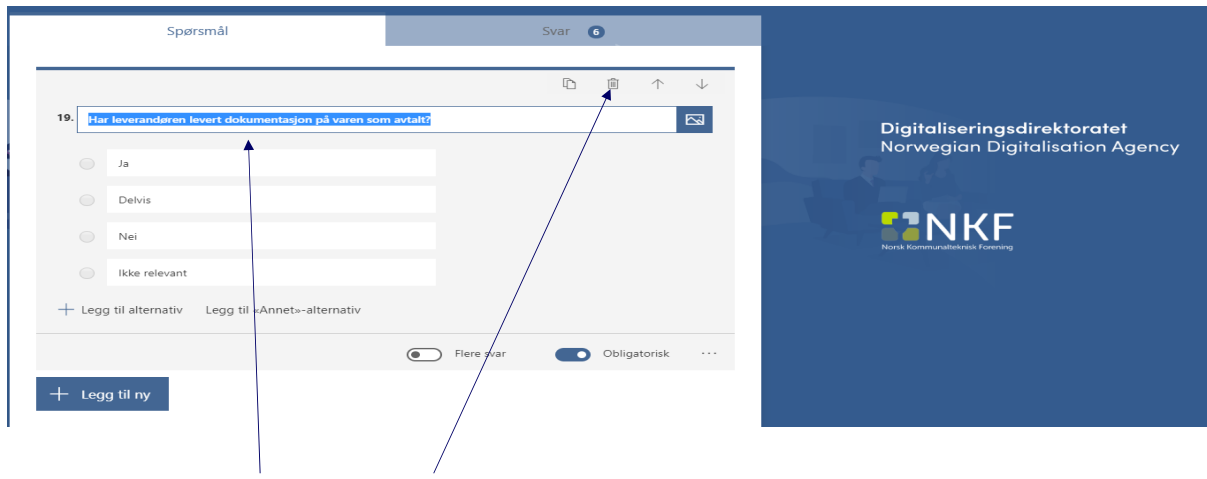

• Du kan nå endre eller fjerne spørsmålet

Digitaliseringsdirektoratet Norwegian Digitalisation Agency

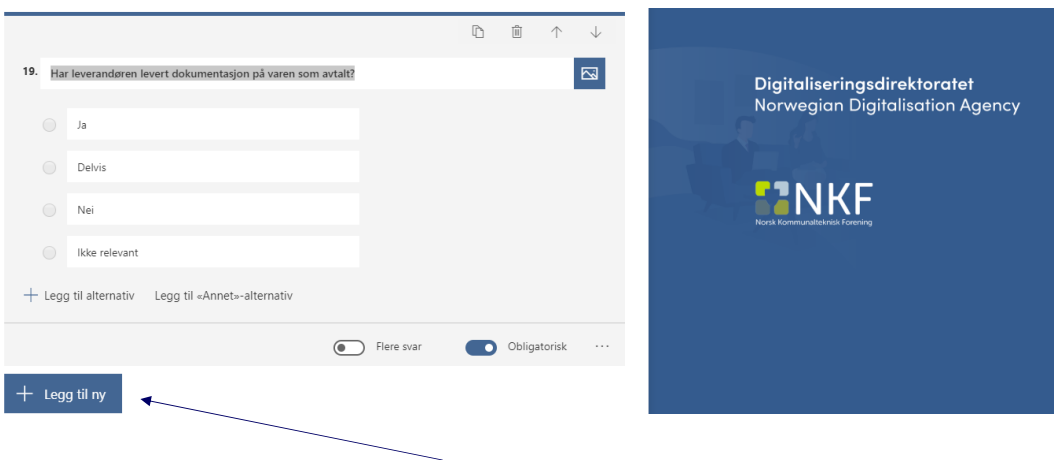

• Ønsker du å lage et nytt spørsmål. Trykker du på legg til ny.

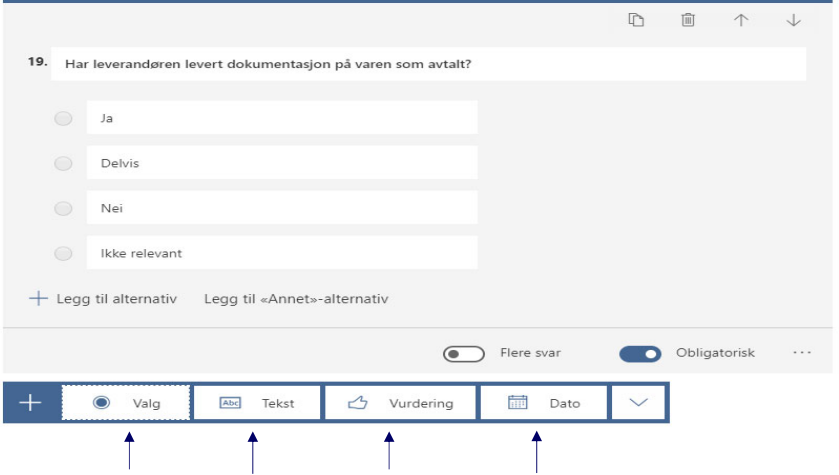

• Du kan velge hva slags utforming du ønsker på spørsmålet

**Digitaliseringsdirektoratet**<br>Norwegian Digitalisation Agency

## Forgreining- for å gi deg riktig spørsmål etter hva du svarer

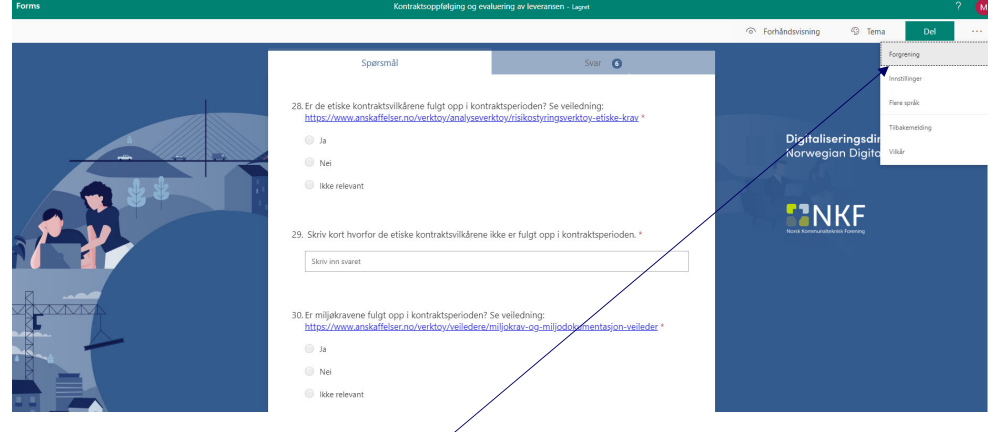

• Trykk på de tre punktene og velg forgreining

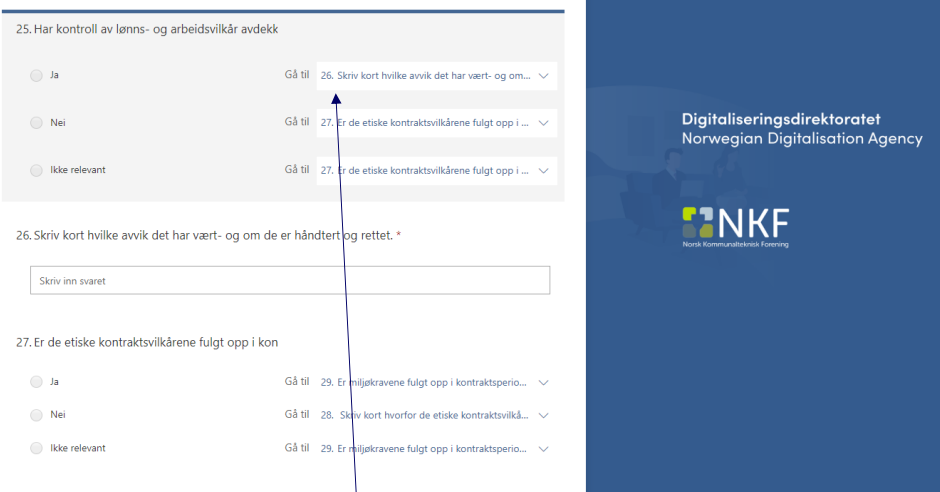

• Du kan velge svaralternativer etter hvilket svar du gir. Spørsmål som ikke er relevante for svaret du gir vil ikke bli vist i skjemaet

Digitaliseringsdirektoratet Norwegian Digitalisation Agency